Na obsługę przesyłek kurierskich DHL składają się 3 procedury:

- Przesyłka DHL
- Przesyłki kurierskie
- PNP DHL

W katalogu firmatic/tmp jest plik "SOAP Error.log" - są w nim błędy generowane przez API DHL (nie wyświetlają się w interfejsie - można je zobaczyć tylko tutaj). W katalogu z bazą również są logi, np.: dhl.log, time2632.log, whatdafuck.log, iot.log.

W ścieżce /usr/dlc/certs/95aff9e3.0 jest plik z certyfikatem. Bez certyfikatu aplikacja nie łączy się API.

dhl.cls - takiej procedury progress potrzebują mbpro.

Przesyłka DHL

Przesyłka DHL to procedura mbpro 2632, powala ona na wygenerowanie listu przewozowego na podstawie faktury własnej. Przy każdej fakturze są 3 ikonki: koperta, paczka, paleta.

• kiosk wyświetla faktury za 7 dni wstecz z warunkami dostawy DHL lub DHL POBRANIE. Wybrane warunki dostawy definiuje się w kiosku w definicji procedury 2632, a ilość dni gdzieś w procedurze mbpro.

Po wybraniu rodzaju przesyłki są dostępne przyciski:

- DRUKUJ NALKEJKĘ NA DRUKARCE ZEBRA zakłada przesyłkę i drukuje etykietę. Drukarkę wpisuje się w parametry drukowania z następującymi parametrami: numer procedury 2632, użytkownik edi, drukarka etykiet, format XML, wydruk na drukarkę i do pliku. Można też wpisać linię z parametrami: użytkownik edi, drukarka zwykła, format PDF, numer procedury 2632, wydruk na drukarkę i do pliku – wtedy pojawia się kolejny przycisk DRUKUJ NAKLEJKĘ W PDF, który drukuje list przewozowy w formacie PDF na zwykłej drukarce.
- DODAJ PACZKĘ gdy jedna faktura pakowana do wielu paczek.

Jeśli kontrahent ma wpisanego maila, to procedura wysyła mu maila z numerem listu przewozowego

KONFIGURACJA KONTA W DHL - to opisuje się w kodzie procedury mbpro. firmatic/web/mbpro\_2632.p /\*Ustawienie stałych\*/: cUrl – adres, cUser – użytkownik, cPass – hasło. Np.:

- cUrl = '<https://sandbox.dhl24.com.pl/webapi2>'
- cUser = 'DK\_SOFT\_TEST'
- cPass = '!S.cvD6LPntAjco'

Żeby uzyskać dostęp, trzeba napisać do DHL przez formularz kontaktowy na stronie <https://sandbox.dhl24.com.pl>. Powyższe dotyczy konta na serwerze testowym z adresem <https://sandbox.dhl24.com.pl>.

## Przesyłki kurierskie

PRZESYŁKI KURIERSKIE mbpro 2630 – procedura, która pobiera listę wysłanych przesyłek. Jak kliknie się na przesyłkę, to pokazuje śledzenie przesyłki.

Dane logowania na sztywno w mbpro 2630:

- $\bullet$  clDHL = NEW dhl('<https://dhl24.com.pl/webapi2>') adres API
- clDHL:setAuthData('COGITOEU.PL','2@O1Mgf7tlVej!2') dane logowania

PNP DHL

PNP DHL – potwierdzenie nadania przesyłki mbpro 2622. Dane logowania w pliku mbpro:

- cUrl = '<https://dhl24.com.pl/webapi2>'
- cUser = 'COGITOEU.PL'
- $\textdegree$  cPass = '2@01Mgf7tlVej!2'

From: <http://www.firmatic.pl/dokuwiki/>- **Firmatic**

Permanent link: **[http://www.firmatic.pl/dokuwiki/doku.php?id=przesylki\\_kurierskie\\_dhl](http://www.firmatic.pl/dokuwiki/doku.php?id=przesylki_kurierskie_dhl)**

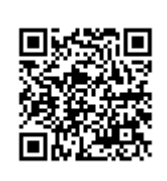

Last update: **2018/08/22 11:59**